## **How to Lock and Unlock Card Accounts**

**Via Credit Lockout**

1. From **Card Fueling** module, click **Card Accounts**. This will open the **Account** search screen.

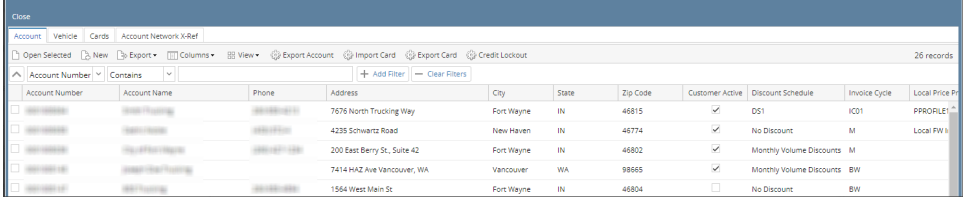

 $\times$   $|$ 

2. In **Account** search screen, click **Credit Lockout** toolbar button. this will open the **Credit Lockouts** screen. **Credit Lockouts** screen contains all Card Accounts which status are either Past Due, Exceeds Credit Limit, or Both.

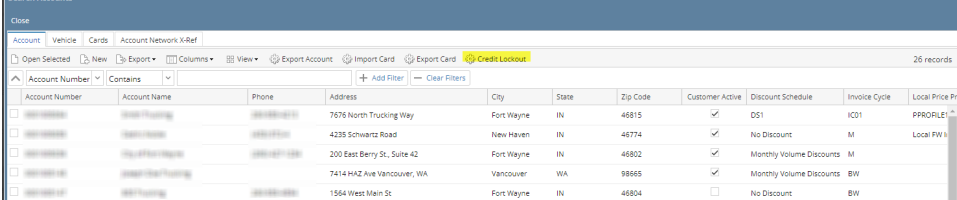

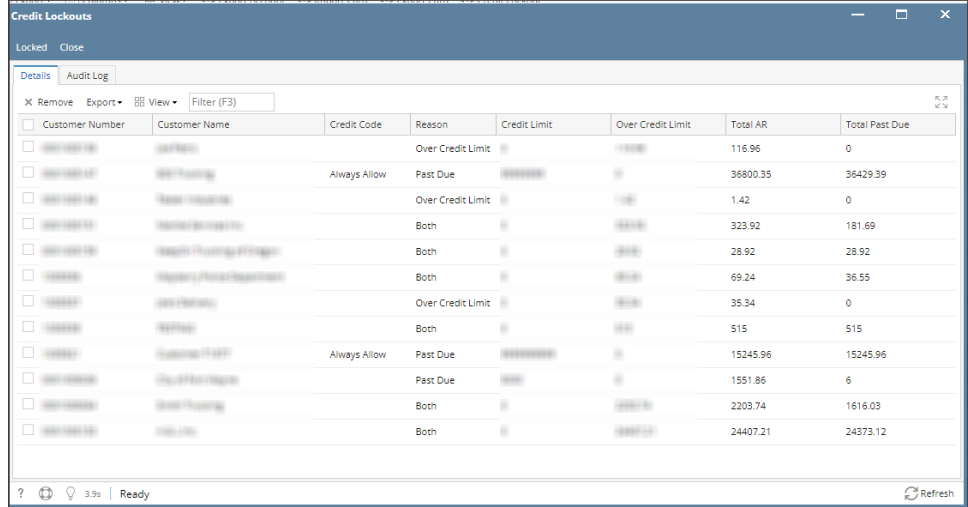

## 3. Select **CustomerCard** to be locked then click **Locked** toolbar button. Card Lock message will be displayed.

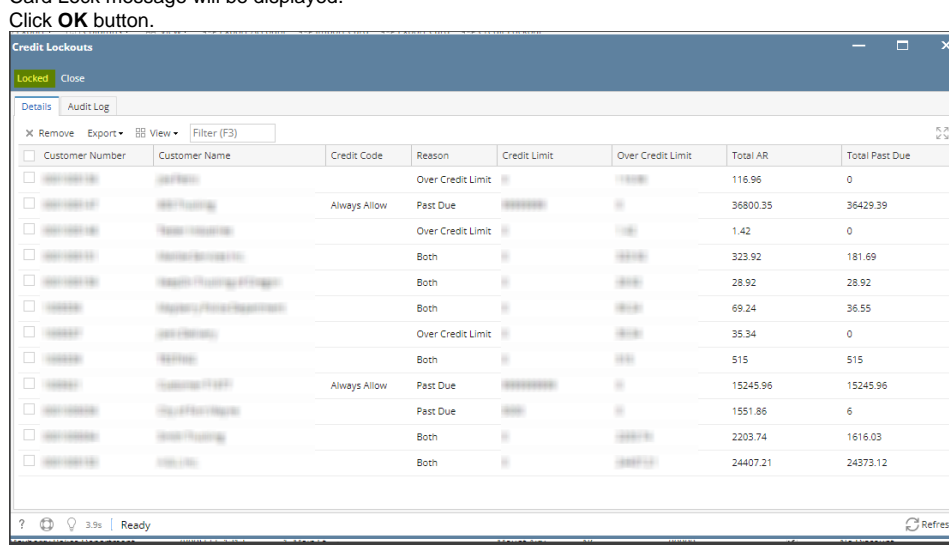

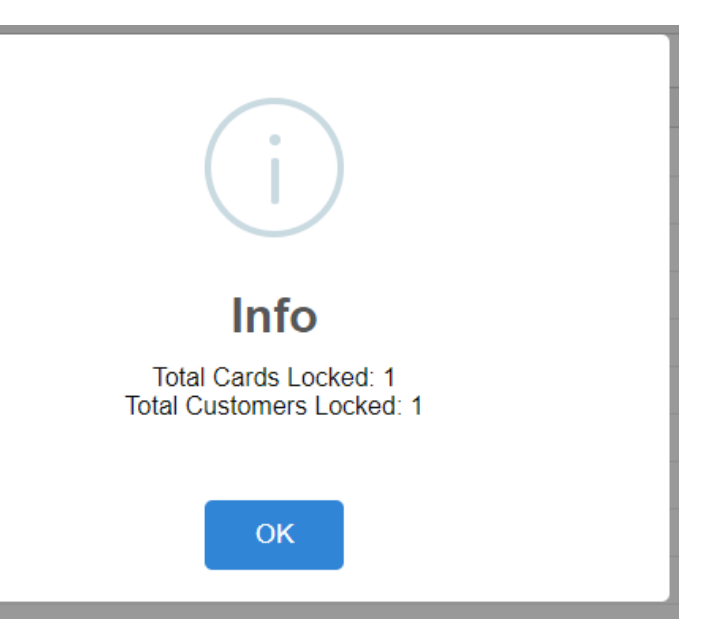

4. Verify locked card, it should not appear on the **Credit Lockouts** screen anymore. Verify Card Account, Card Locked checkbox should be checked.

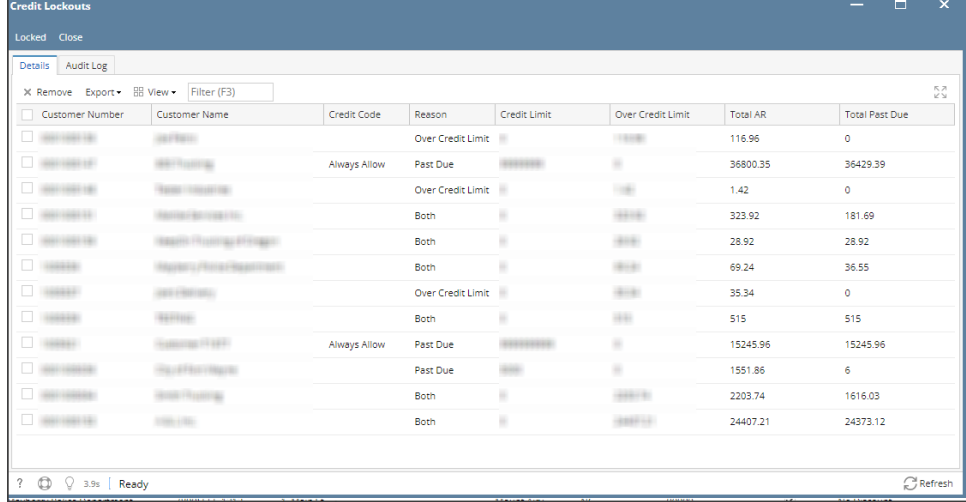

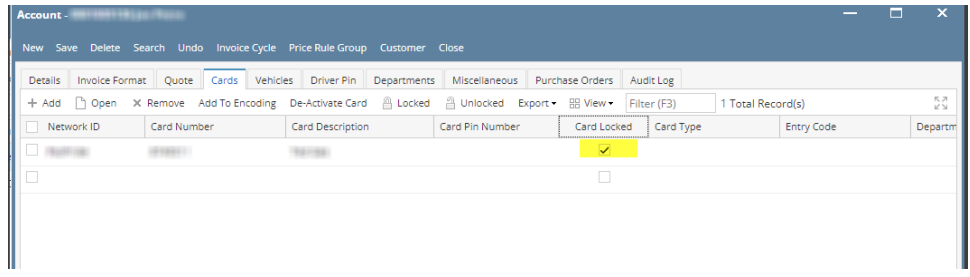

## **Via Card Account Detail Screen**

1. From **Card Fueling** module, click **Card Accounts**. This will open the **Account** search screen.

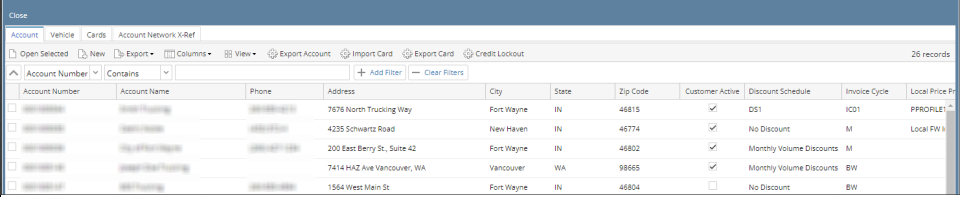

 $x$ 

2. Select **Card Account** then click **Open Selected** toolbar button. The **Card Account** detail screen will be displayed. [blocked URL](http://help.irelyserver.com/download/attachments/23200320/image2023-1-16_15-33-6.png?version=1&modificationDate=1673854387293&api=v2)

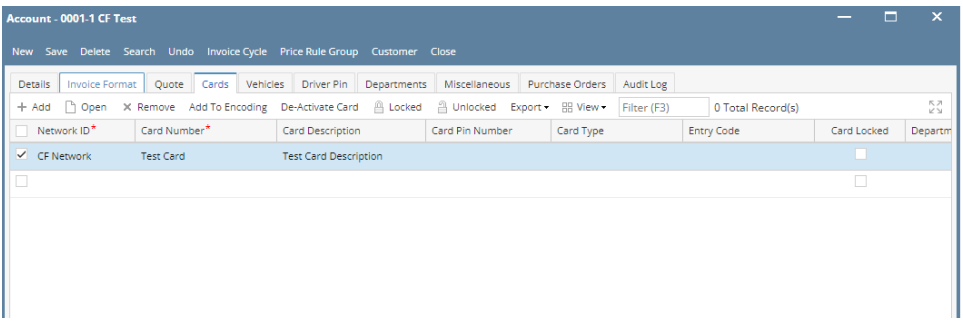

3. Click **Locked** grid button to lock all existing cards on **Account**. Or Click on the checkbox under **Card Locked** column to lock specific card. Then click **Save** toolbar button.

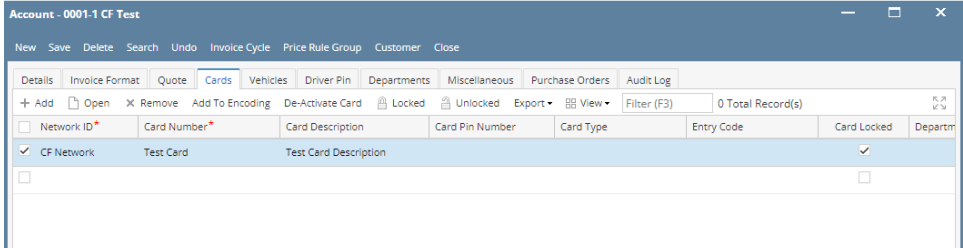

4. Unlock all cards on **Account** by clicking on the **Unlocked** grid button. Or unlock specific card on **Account** by unchecking the checkbox under **Car d Locked** column. Then click **Save** toolbar button.

## Account - 0001-1 CF Test Details Invoice Format Quote Cards Vehicles Driver Pin Departments Miscellaneous Purchase Orders Audit Log + Add | Open X Remove Add To Encoding De-Activate Card | △ Locked | △ Unlocked Export + BB View + Filter (F3) 0 Total Record(s) 통계 Entry Code Card Pin Number Card Type Network ID\* Card Number\* Card Description Card Locked Departm  $\overline{\mathscr{L}}$  CF Network  $\overline{\phantom{a}}$  Test Card Test Card Description